## **Reprocess inbound messages**

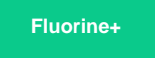

All inbound messages (messages for subscribed data) with a status of **Skipped** or **Error** can be bulk reprocessed by clicking the **Process all** button at the bottom of the Inbound Messages table. Alternatively, individual inbound messages with any status can be reprocessed by clicking the **Process again** button at the bottom of this form as well.

## **Prerequisites**

**A** First, you will need to follow the steps to [get started with Replicator](https://docs.perspectium.com/display/gold/InstanceSync+for+ServiceNow+manual+setup) and [configure a ServiceNow instance as a subscriber.](https://docs.perspectium.com/display/fluorineplus/Configure+a+ServiceNow+instance+as+a+subscriber)

## **Procedure**

To reprocess inbound messages, follow these steps:

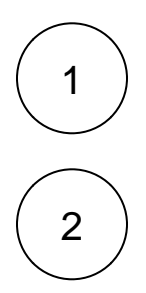

Log into your target (subscribing) ServiceNow instance and navigate to **Perspectium** > **Messages** > **Inbound**.

To reprocess only the messages that you want to select, check the box next to each inbound message you want to reprocess, or check the box at the bottom of the form to select all inbound messages on the page. Then, scroll down to the bottom left-hand corner of the form, and click **Process selected**.

To bulk reprocess all inbound messages with a status of **Skipped** or **Error**, scroll down to the bottom of the inbound messages form and click the **Process all** button.

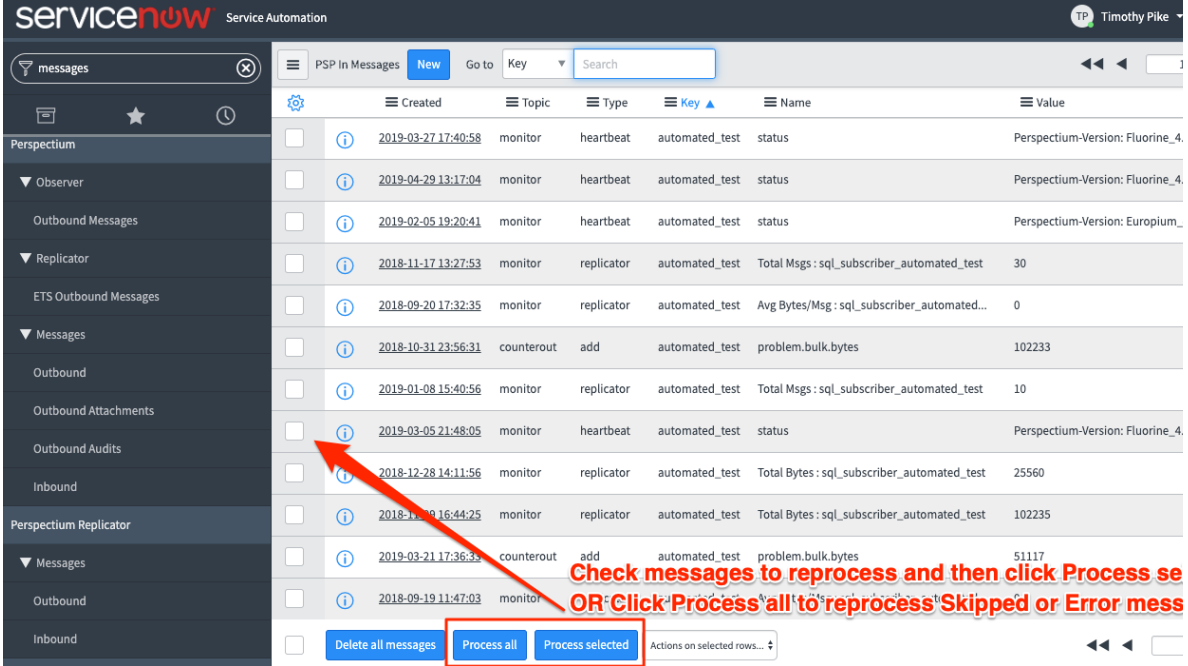

## **Similar topics Contact Perspectium Support**

- 
- 

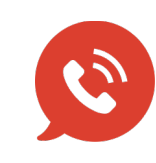

[Reprocess inbound messages](https://docs.perspectium.com/display/fluorine/Reprocess+inbound+messages)<br>[Delete outbound messages for a share](https://docs.perspectium.com/display/fluorine/Delete+outbound+messages+for+a+share) **US: [1 888 620 8880](tel:18886208880) UK: [44 208 068 5953](tel:442080685953) [support@perspectium.com](mailto:support@perspectium.com)**